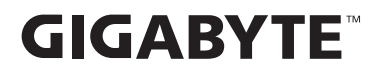

# **ÉCRAN GAMING**

# **GUIDE DE L'UTILISATEUR**

M27QA / M27QA ICE

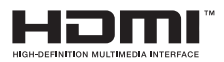

# **Copyright**

© 2024 GIGA-BYTE TECHNOLOGY CO., LTD. Tous droits réservés.

Les marques commerciales mentionnées dans ce manuel sont légalement enregistrées au nom de leurs propriétaires respectifs.

## **Limitation de responsabilité**

Les informations contenues dans ce manuel sont protégées par les lois sur les droits d'auteur et sont la propriété de GIGABYTE.

GIGABYTE se réserve le droit de modifier les spécifications ou les fonctions décrites dans ce manuel sans préavis.

Aucune partie de ce manuel ne peut être reproduite, copiée, traduite, transmise ou publiée sous quelque forme ou par quelque moyen que ce soit sans l'autorisation écrite préalable de GIGABYTE.

- **•**  Pour faciliter l'utilisation de ce moniteur, lisez attentivement le Guide de l'utilisateur.
- Pour plus d'informations, consultez notre site Web : https://www.gigabyte.com

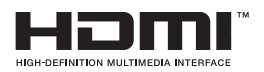

Les termes HDMI, HDMI High-Definition Multimedia Interface, HDMI Trade Dress et les logos HDMI sont des marques commerciales ou des marques déposées de HDMI Licensing Administrator, Inc.

# TABLE DES MATIÈRES

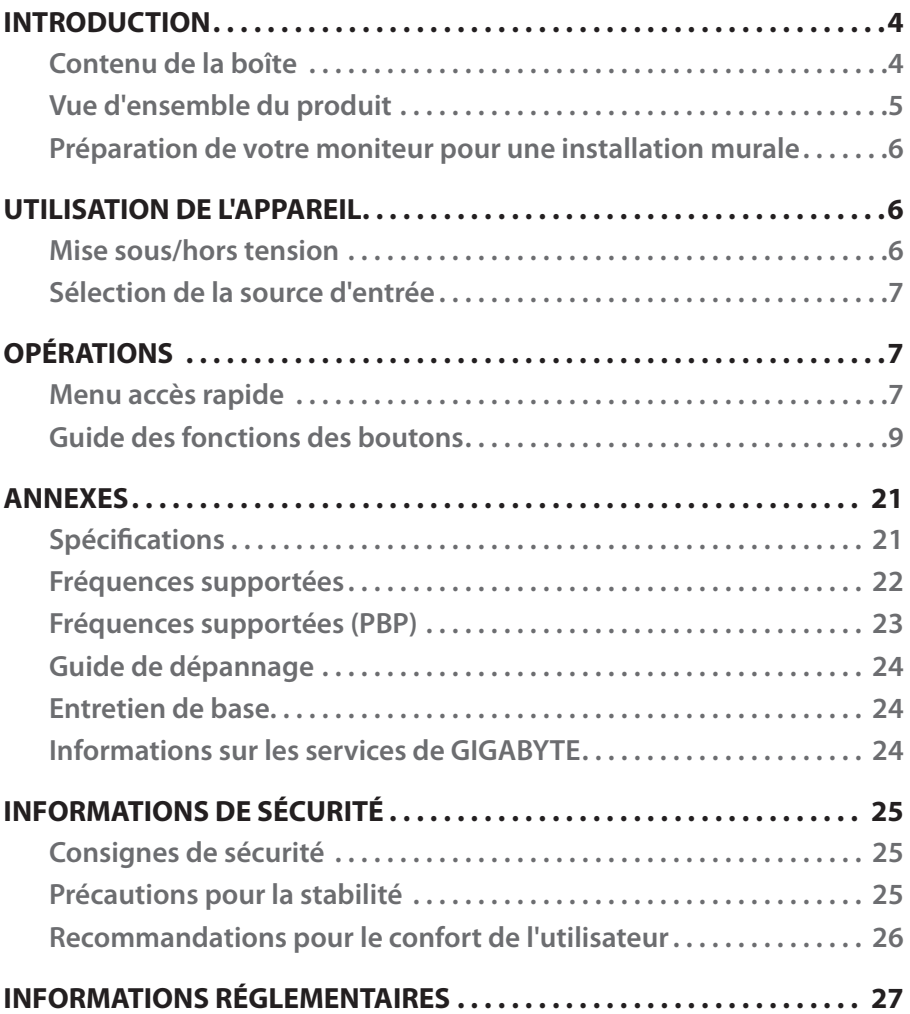

# <span id="page-3-0"></span>INTRODUCTION

## **Contenu de la boîte**

Les articles suivants sont livrés dans votre carton. Si un ou plusieurs sont manquants, veuillez contacter votre revendeur local.

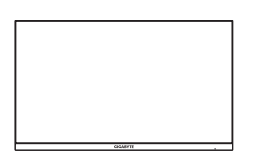

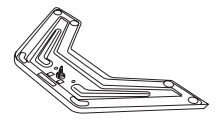

Moniteur Base du moniteur Support

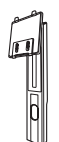

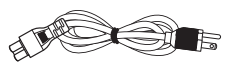

Câble d'alimentation Adaptateur secteur Câble HDMI

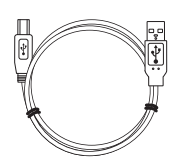

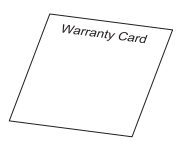

Carte de garantie

## **Remarque :**

Conservez le carton d'emballage et le matériel d'emballage pour un transport éventuel du moniteur.

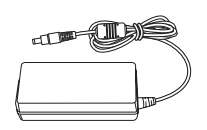

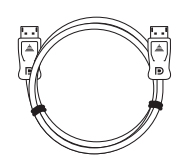

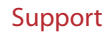

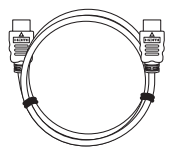

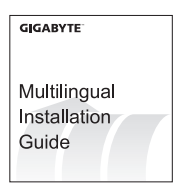

Câble USB Câble DP Guide de démarrage

## <span id="page-4-0"></span>**Vue d'ensemble du produit**

## **Vue de devant**

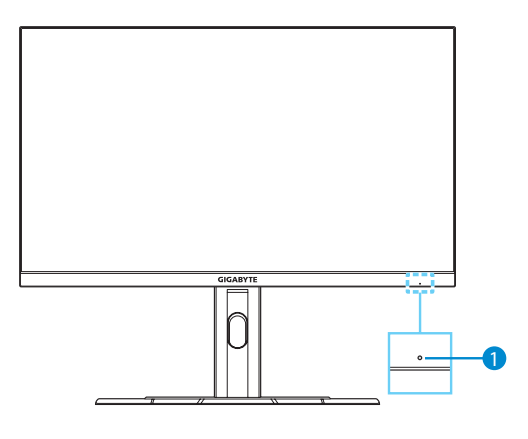

1 LED alimentation

**Vue arrière**

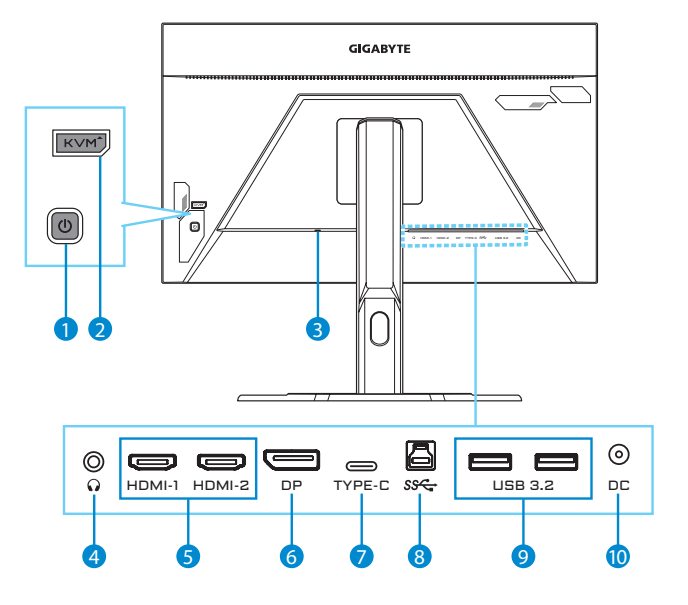

- 1 Bouton de contrôle 2 Bouton KVM 3 Verrou Kensington
- 
- 
- 10 Prise entrée CC
- 
- 4 Prise casque 5 Ports HDMI (x2) 6 DisplayPort
- 7 Port USB Type C 8 Port montant USB 9 Ports USB 3.2 (x2)
- 
- -

## <span id="page-5-0"></span>**Préparation de votre moniteur pour une installation murale**

**Remarque :** Utilisez uniquement un kit de montage mural compatible VESA de 100 x 100 mm pour fixer le moniteur sur le mur. Reportez-vous au guide d'installation inclus dans le kit de support mural. Quantité et taille des vis de montage VESA : 4 M4 x 10 mm minimum.

# UTILISATION DE L'APPAREIL

## **Mise sous/hors tension**

## **Mise sous tension**

- 1. Branchez le câble d'alimentation sur l'adaptateur secteur.
- 2. Branchez l'adaptateur secteur sur la prise d'entrée CC à l'arrière du moniteur.
- 3. Branchez le câble d'alimentation sur une prise de courant.
- 4. Appuyez sur le bouton **Contrôle** pour allumer le moniteur. Le voyant LED d'alimentation s'allume en blanc, indiquant que le moniteur est prêt.

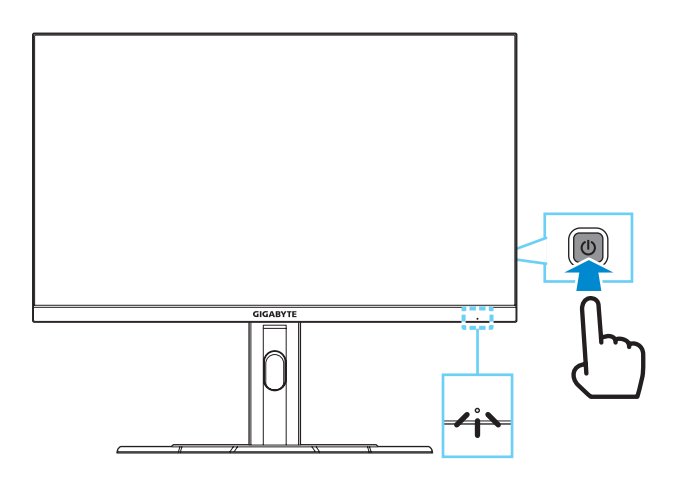

## **Éteindre**

Appuyez pendant 2 secondes sur le bouton **Contrôle** pour éteindre le moniteur.

**Remarque :** Lorsque le menu **Principal** apparaît à l'écran, vous pouvez également éteindre le moniteur en déplaçant le bouton **Contrôle** vers le bas (·) et en sélectionnant « Éteindre ». Consulter la [page 9.](#page-8-0)

## <span id="page-6-0"></span>**Sélection de la source d'entrée**

- 1. Déplacez le bouton **Contrôle** vers la droite ( ) pour ouvrir le menu **Entrée**.
- 2. Déplacez le bouton **Contrôle** vers le haut/bas () pour sélectionner la source d'entrée souhaitée. Appuyez ensuite sur le bouton **Contrôle** pour confirmer.

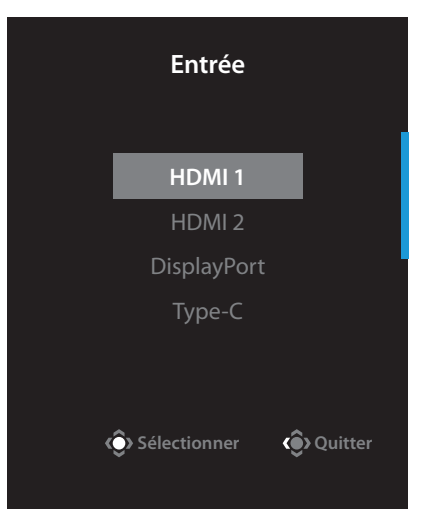

# OPÉRATIONS

## **Menu accès rapide**

Par défaut, le bouton **Contrôle** a été assigné à la fonction accès rapide.

**Remarque :** Pour modifier les fonctions prédéfinies, reportez-vous à la section « Commutateur rapide » en [page 18.](#page-17-0)

Pour accéder aux fonctions d'accès rapide, procédez comme suit :

**•** Poussez le bouton **Contrôle** vers le haut ( ) pour ouvrir le menu **Égaliseur de noir**.

Déplacez le bouton **Contrôle** vers le haut/bas ((c) pour ajuster le réglage et appuyez sur le bouton **Contrôle** pour confirmer.

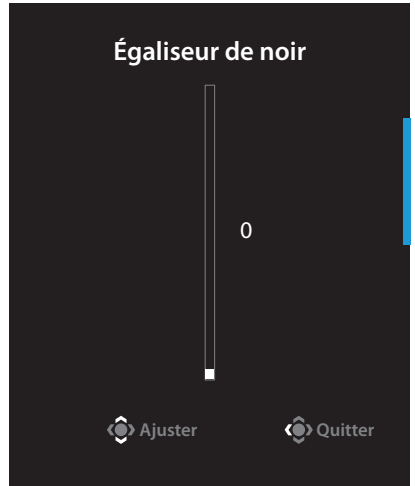

**•** Déplacez le bouton **Contrôle** vers le bas (...) pour ouvrir le menu **Mode d'image**.

Déplacez le bouton **Contrôle** vers le haut/bas () pour sélectionner l'option souhaitée et appuyez sur le bouton **Contrôle** pour confirmer.

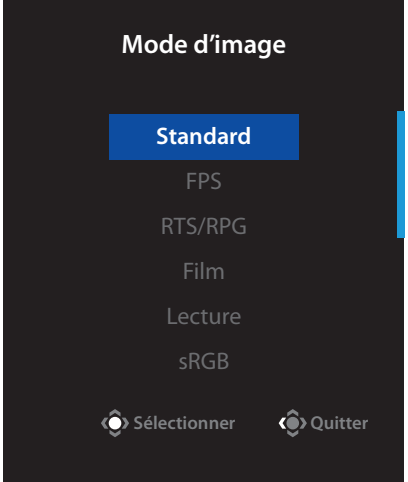

**•** Poussez le bouton **Contrôle** vers la gauche (...) pour ouvrir le menu **Volume**.

Déplacez le bouton **Contrôle** vers le haut/bas () pour sélectionner le volume Souhaité et appuyez sur le bouton **Contrôle** pour confirmer.

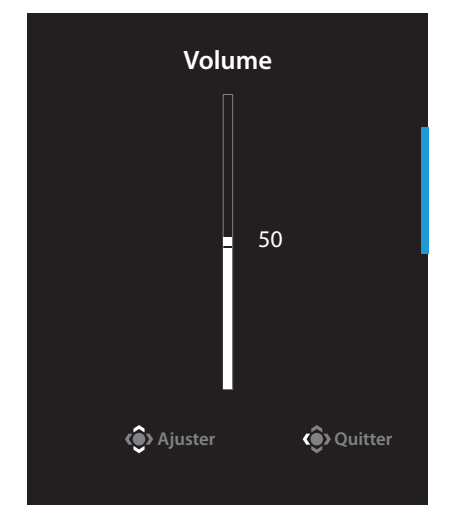

**•**  Déplacez le bouton **Contrôle** vers la droite ( ) pour ouvrir le menu **Entrée**. Reportez-vous à la section « [Sélection de la source d'entrée](#page-6-0) ».

**Remarque :** Pour fermer le menu accès rapide, déplacez le bouton **Contrôle** vers la gauche ( ).

## <span id="page-8-0"></span>**Guide des fonctions des boutons**

**•**  Appuyez sur le bouton **Contrôle** pour afficher le menu Principal.

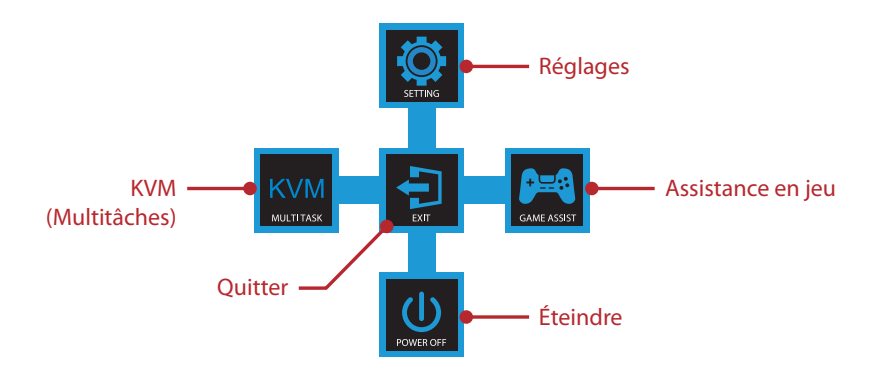

Utilisez ensuite le bouton **Contrôle** (haut/bas/gauche/droite) pour sélectionner une page de fonction et configurer les paramètres associés.

## **KVM**

Lorsque le menu **Principal** apparaît sur l'écran, déplacez le bouton **Contrôle** vers la gauche ( **)** pour ouvrir le menu **KVM**.

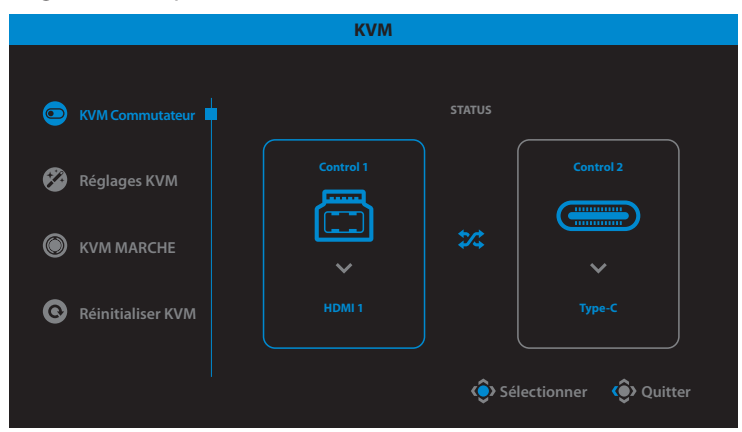

**• KVM Commutateur :** Commutez la source d'entrée attribuée à la connexion USB-B ou Type-C dans les paramètres **Réglages KVM**.

Lorsque plusieurs signaux d'entrée sont connectés à l'appareil, une boîte de message apparaît à l'écran dès que le système détecte un signal d'entrée USB Type-C.

Pour passer à la source d'entrée USB Type-C, appuyez simplement sur le bouton **KVM** ou le bouton **Contrôle**.

Cependant, si aucun signal d'entrée n'est généré par la source d'entrée actuellement sélectionnée, le système revient à la source d'entrée précédemment connectée.

**Remarque :** Cette option est désactivée si la fonction du bouton KVM est désactivée (**KVM ARRÊT**).

**• Réglages KVM :** Configurez les paramètres relatifs au KVM.

Définissez d'abord la source d'entrée à lier à la connexion USB Type-B, puis continuez avec la connexion USB Type-C.

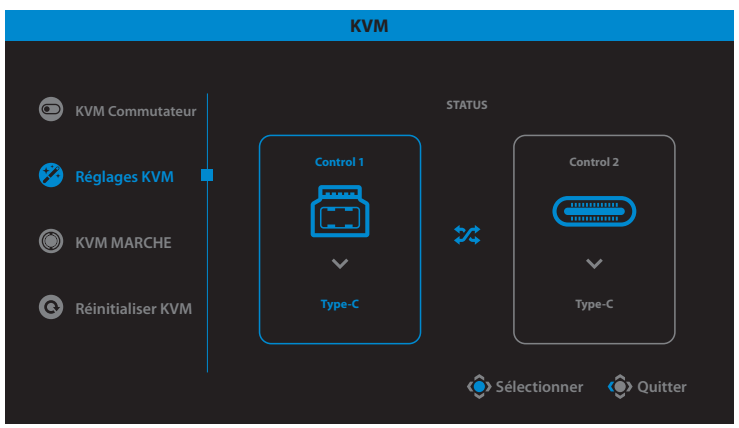

**Remarque :** Si vous réglez le paramètre **Affichage USB-B** sur **Type-C**, l'option du menu **Affichage TYPE-C** sera automatiquement désactivée. Vous pouvez ensuite voir le **Statut KVM** dans la page **Réglages KVM** comme indiqué ci-dessous.

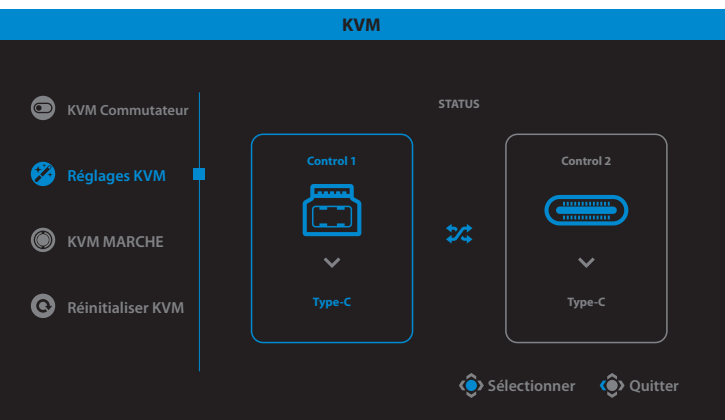

- **• KVM MARCHE/ARRÊT :** Activez/Désactivez la fonction du bouton **KVM**.
	- √ Sélectionnez **MARCHE** pour activer la fonction du bouton **KVM**. Dès que le système détecte un signal d'entrée USB Type-C, une boîte de message apparaît à l'écran.

Appuyez sur le bouton **KVM** ou le bouton **Contrôle** pour passer à la source d'entrée USB Type-C.

**Remarque :** Lorsque la fonction du bouton **KVM** est activée, **KVM MARCHE** s'affiche sur le panneau gauche.

√ Sélectionnez **ARRÊT** pour activer la fonction du bouton **KVM**.

**Remarque :** Lorsque la fonction du bouton **KVM** est désactivée, **KVM ARRÊT** s'affiche sur le panneau gauche.

- **Réinitialiser KVM :** Restaure les paramètres par défaut du KVM.
	- √ La source d'entrée HDMI 1 est liée à la connexion USB Type-B.
	- √ La source d'entrée USB Type-C est liée à la connexion USB Type-C.
	- √ La fonction **KVM MARCHE/ARRÊT** est réglée sur **MARCHE**.

## **Assistance en jeu**

**Lorsque le menu Principal apparaît à l'écran, déplacez le bouton Contrôle** vers la droite ( ) pour accéder au menu **Assistance en jeu**.

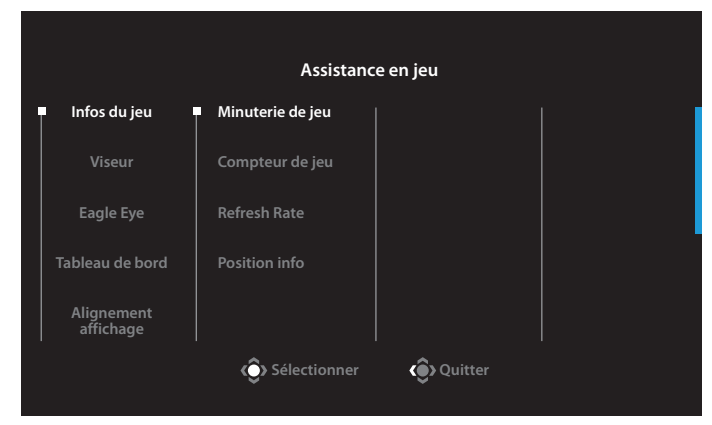

- **• Infos du jeu :** Configurez les paramètres relatifs aux jeux FPS (First Person Shooting).
	- √ Sélectionnez **Minuterie de jeu** pour sélectionner le mode compte à rebours. Pour désactiver cette fonction, réglez le paramètre sur **ARRÊT**.
	- √ Sélectionnez **Compteur de jeu** ou **Refresh Rate** pour activer/désactiver le réglage du compteur de jeu ou du taux de rafraîchissement en temps réel.
	- √ Sélectionnez **Position info** pour spécifier l'emplacement des informations à afficher à l'écran.
- **• Viseur :** Sélection du type de réticule pour vous aider à viser.
- **• Eagle Eye :** Activation/désactivation d'une fenêtre qui permet d'agrandir une zone spécifique de l'écran et ajustez les paramètres associés.
- **• Tableau de bord :** Activation/désactivation des informations système du PC affichées à l'écran.

**Remarque :** L'installation officielle du logiciel et une connexion USB entre le moniteur et le PC sont requises.

**• Alignement affichage :** Affiche les lignes d'alignement pour faciliter plusieurs paramètres de moniteur.

## **Configuration des paramètres de l'écran**

Lorsque le menu **Principal** apparaît sur l'écran, déplacez le bouton **Contrôle** vers le haut ( ) pour ouvrir le menu **Réglages**.

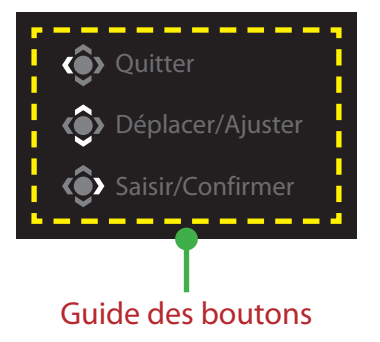

## <span id="page-13-0"></span>**Jeu**

Configurez les paramètres relatifs au jeu.

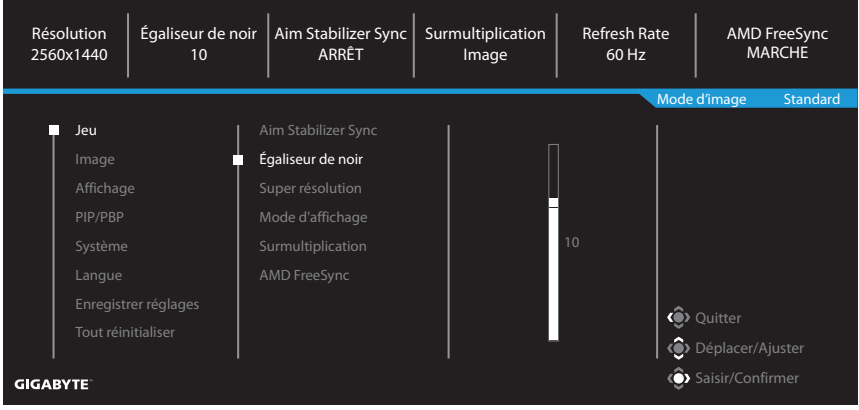

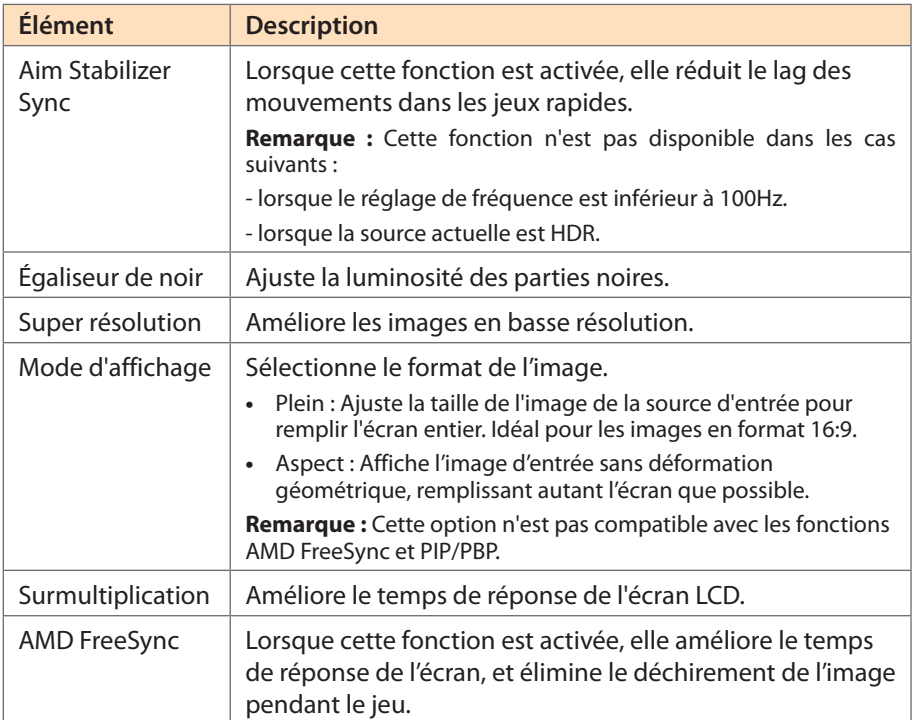

## <span id="page-14-0"></span>**Image**

Configuration des paramètres de l'image.

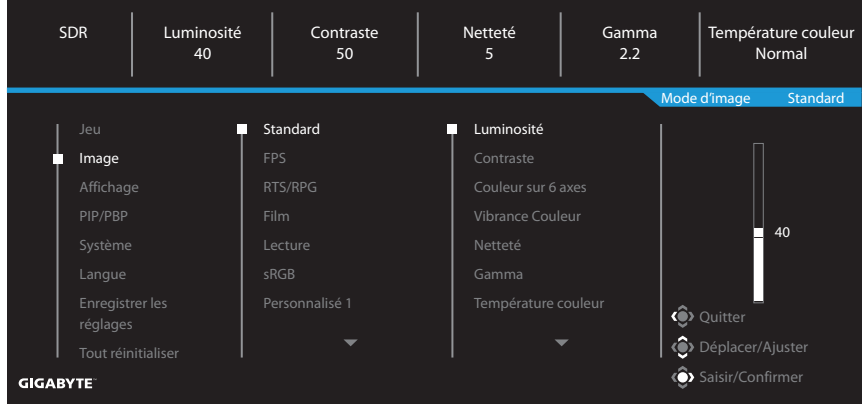

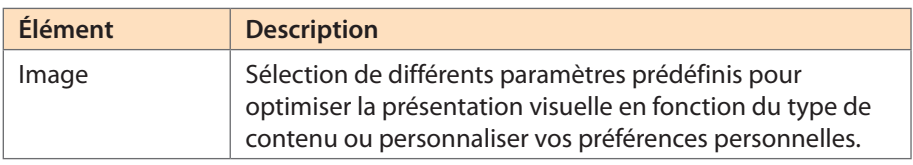

**Remarque :** Le moniteur utilise une dalle Faible lumière bleue. Le niveau Faible lumière bleu 10 est le réglage optimisé et conforme à la certification logicielle faible lumière bleue de TÜV Rheinland.

## <span id="page-15-0"></span>**Affichage**

Configuration des paramètres relatifs à l'affichage.

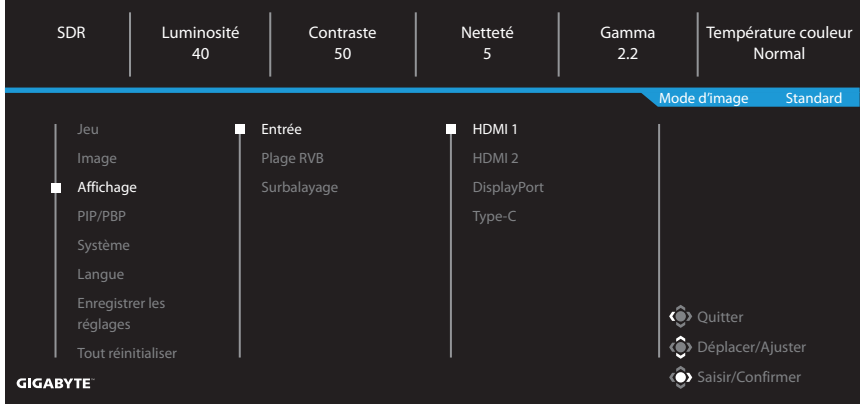

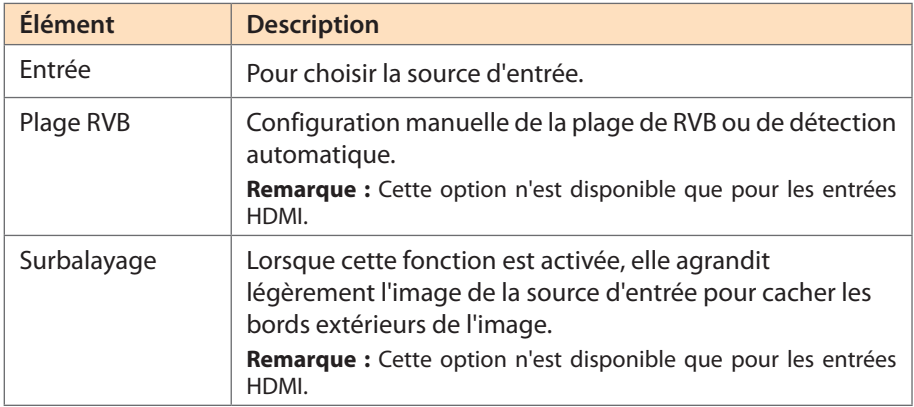

## **PIP/PBP**

Configuration des paramètres PIP/PBP Image dans l'image et Image par image.

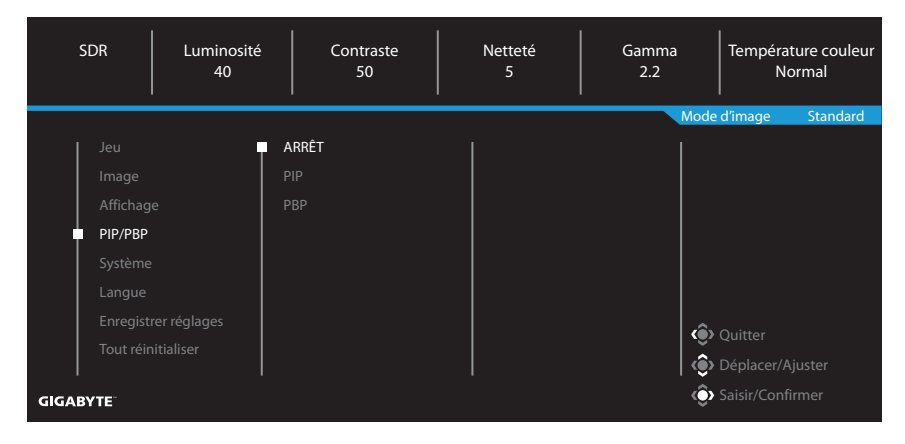

**Remarque :** La fonction PIP/PBP ne peut pas être activée lors de la réception de signaux HDR et FreeSync.

## <span id="page-17-0"></span>**Système**

## Configuration des paramètres relatifs au système.

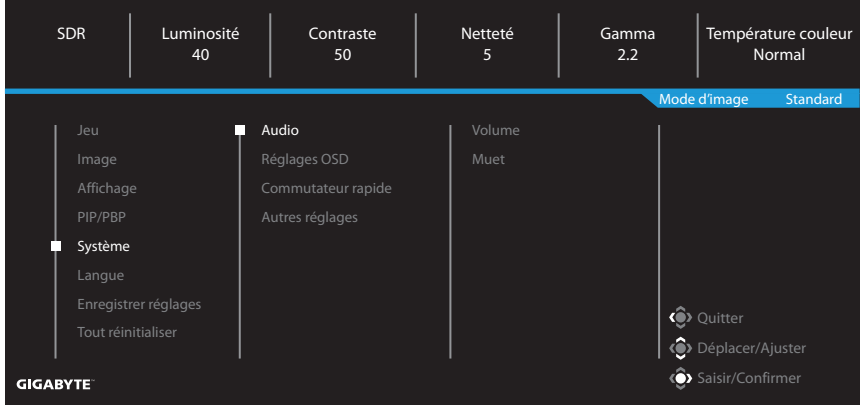

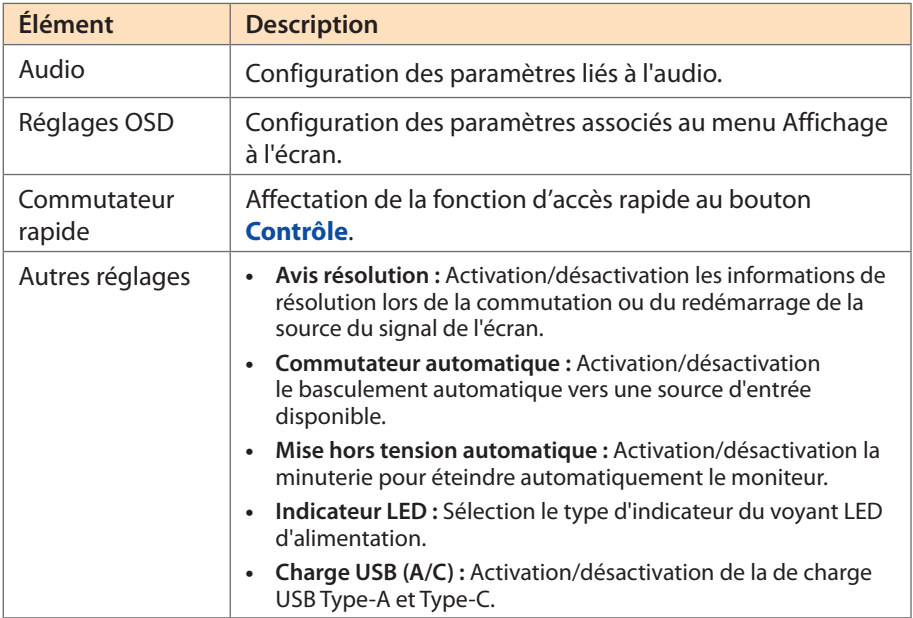

## **Langue**

Sélection de la langue souhaitée pour le menu OSD.

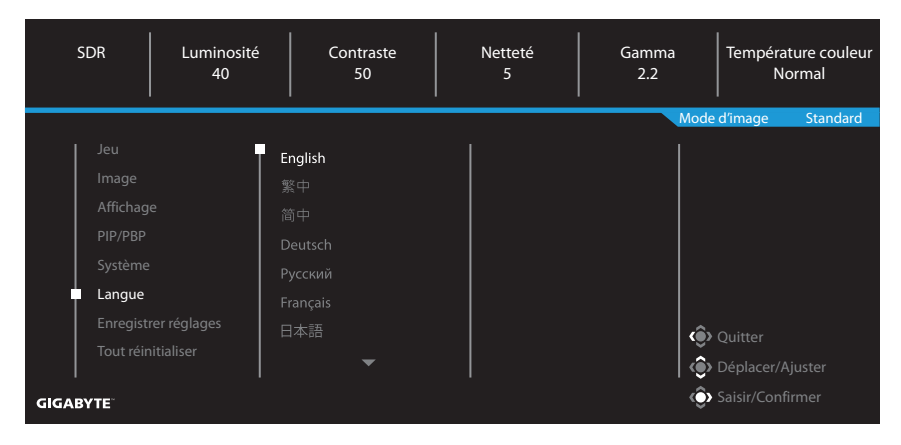

## **Enregistrer réglages**

Définissez les configurations OSD personnalisées pour Réglage 1, Réglage 2 ou Réglage 3.

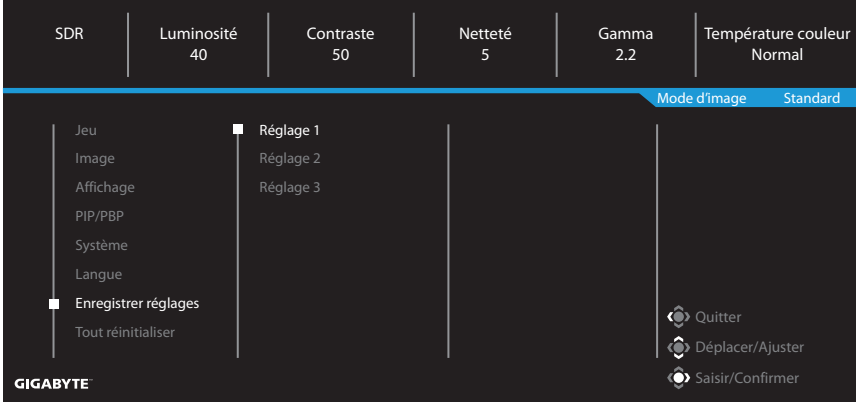

## **Tout réinitialiser**

Restaure les paramètres par défaut du moniteur.

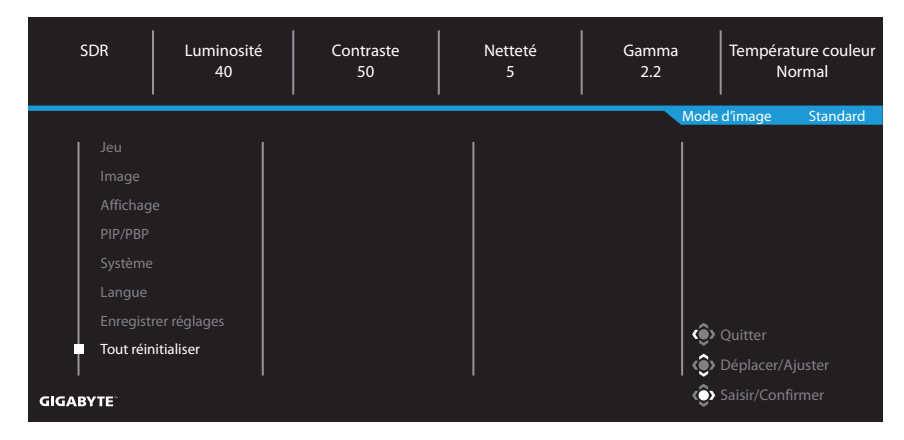

# <span id="page-20-0"></span>ANNEXES

## **Spécifications**

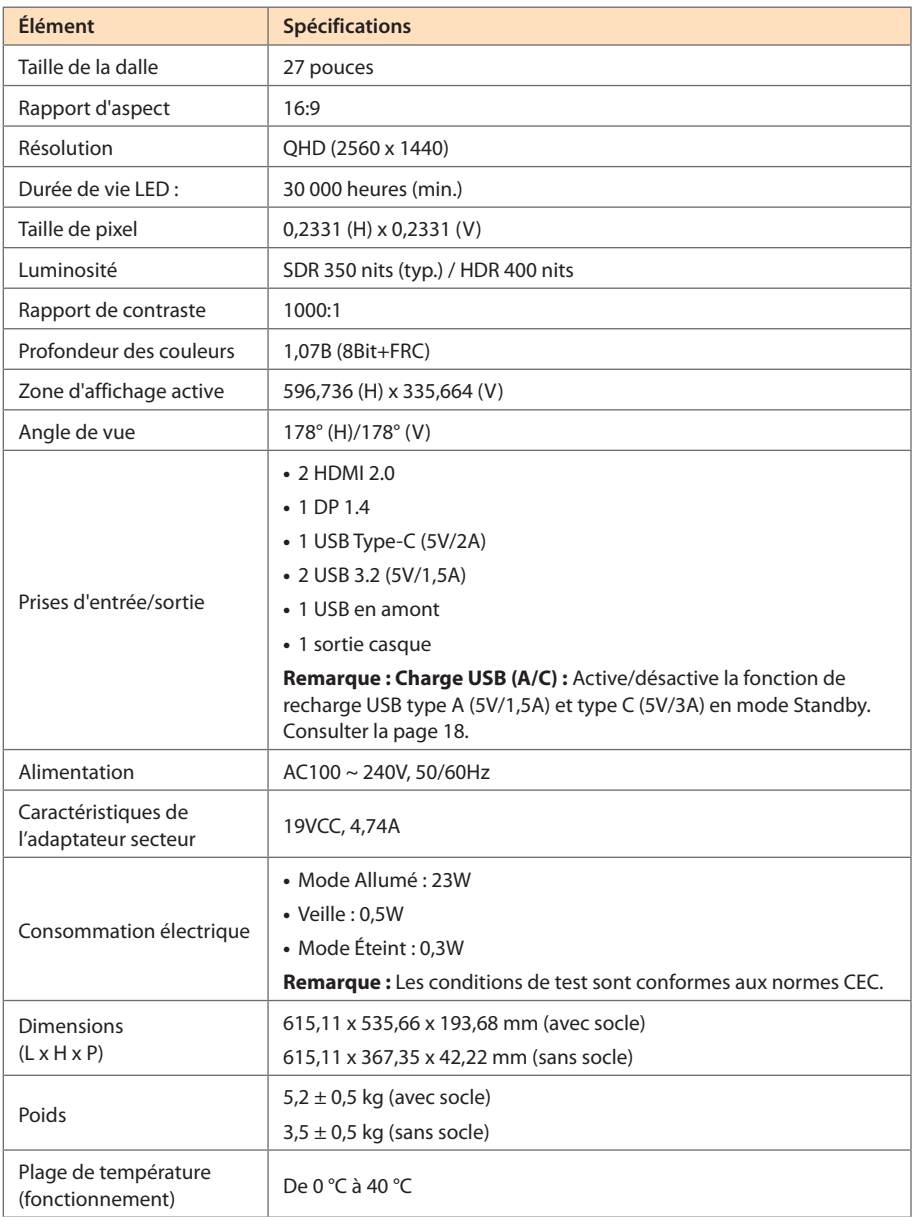

**Remarque :** Caractéristiques sujettes à modifications sans préavis.

# <span id="page-21-0"></span>**Fréquences supportées**

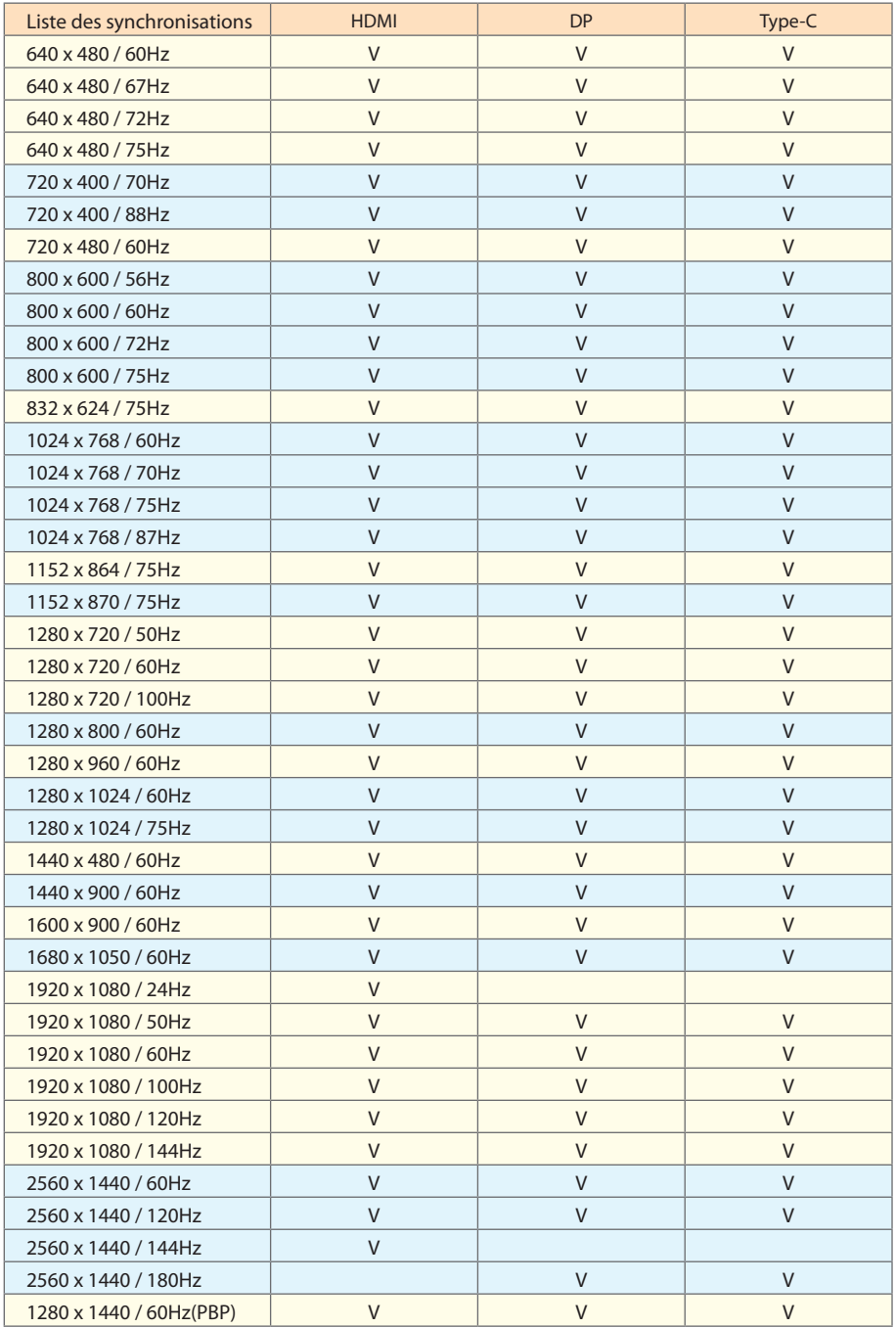

# <span id="page-22-0"></span>**Fréquences supportées (PBP)**

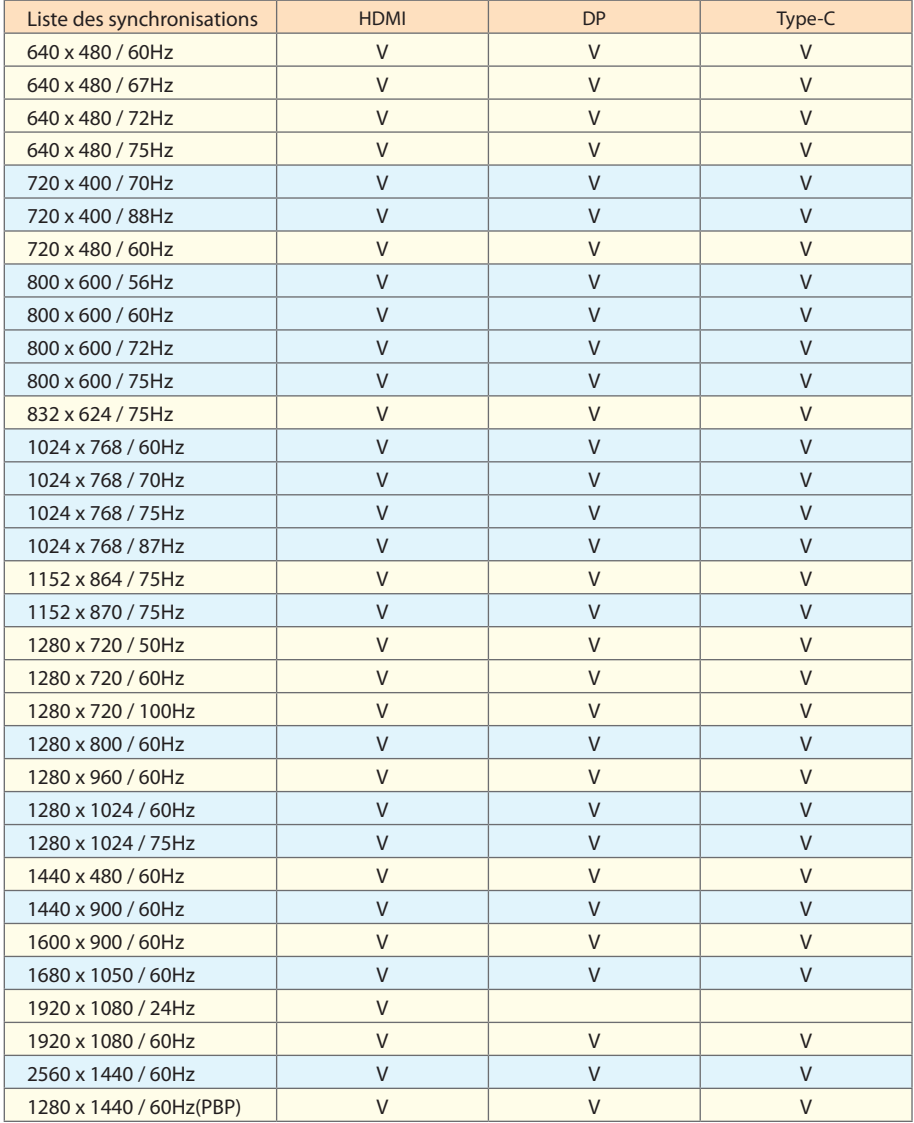

## <span id="page-23-0"></span>**Guide de dépannage**

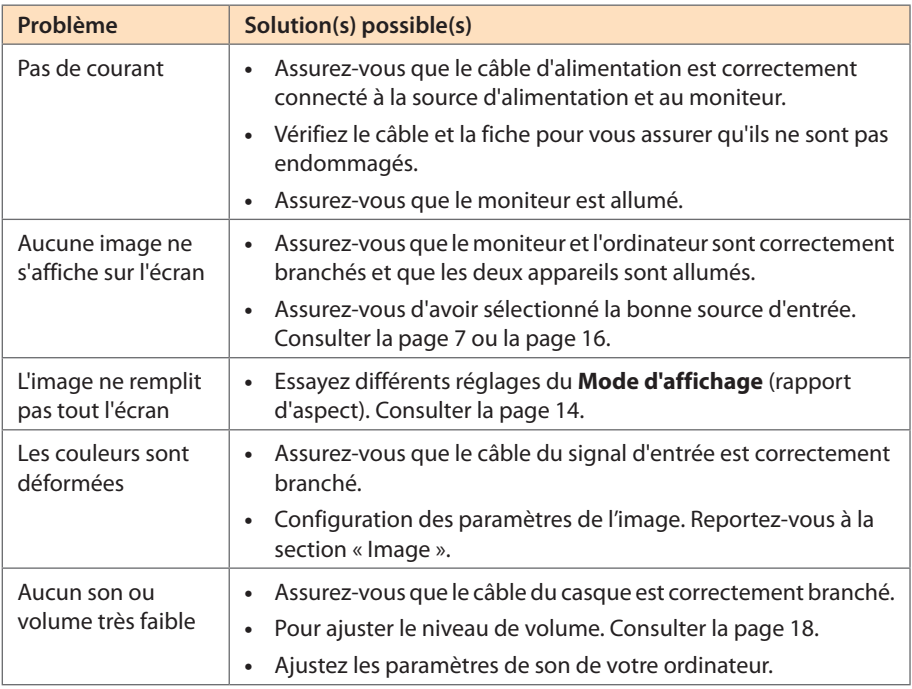

**Remarque :** Si le problème persiste, veuillez contacter notre service clientèle pour de l'aide.

## **Entretien de base**

- **•**  Essuyez l'écran avec un chiffon doux et non pelucheux pour enlever toute la poussière.
- **•**  Vaporisez ou appliquez du liquide de nettoyage sur un chiffon doux. Essuyez ensuite doucement l'écran avec le chiffon humide.

#### **Remarque :**

- • Veillez à ce que le chiffon soit légèrement humide, mais pas trop mouillé.
- • Lors de l'essuyage, évitez de presser excessivement sur l'écran.
- • Les nettoyants acides ou abrasifs peuvent endommager l'écran.

## **Informations sur les services de GIGABYTE**

Pour plus d'informations sur nos services, veuillez consulter le site officiel de GIGABYTE.

https://www.gigabyte.com/

# <span id="page-24-0"></span>INFORMATIONS DE SÉCURITÉ

## **Consignes de sécurité**

Lisez attentivement les Consignes de sécurité suivantes avant d'utiliser le moniteur.

- **•**  Utilisez uniquement les accessoires fournis avec le moniteur ou ceux recommandés par le fabricant.
- **•**  Conservez le sac d'emballage en plastique du produit dans un endroit inaccessible aux enfants.
- **•**  Avant de brancher le moniteur sur la prise de courant, assurez-vous que la tension nominale du câble d'alimentation soit compatible avec les spécifications d'alimentation du pays où vous vous trouvez.
- **•**  La fiche du cordon d'alimentation doit être branchée sur une prise de courant correctement câblée et mise à la terre.
- **•**  Ne touchez pas la fiche avec des mains mouillées, vous risqueriez de vous électrocuter.
- Placez le moniteur dans un endroit stable et bien ventilé.
- **•**  Ne placez pas le moniteur près de sources de chaleur telles que des radiateurs électriques ou la lumière directe du soleil.
- **•**  Les trous ou ouvertures du moniteur sont pour la ventilation. Ne couvrez pas et n'obstruez pas les trous de ventilation avec des objets.
- **•**  N'utilisez pas le moniteur à proximité d'eau, de boissons ou de tous types de liquides. Les liquides peuvent entraîner un choc électrique ou endommager le moniteur.
- **•**  Débranchez toujours le moniteur de la prise secteur avant de le nettoyer.
- **•**  Comme la surface de l'écran est facile à rayer, évitez de toucher la surface avec un objet dur ou pointu.
- **•**  Utilisez un chiffon doux et non pelucheux au lieu d'un mouchoir en papier pour essuyer l'écran. Vous pouvez utiliser un nettoyant pour vitres pour nettoyer l'écran si cela est nécessaire. Cependant, ne vaporisez jamais le nettoyant directement sur l'écran.
- **•**  Débranchez le câble d'alimentation si le moniteur ne sera pas utilisé pendant une longue période.
- **•**  N'essayez pas de démonter ou de réparer le moniteur vous-même.

## **Précautions pour la stabilité**

Le produit peut tomber, causant des blessures graves ou la mort. Pour empêcher toute blessure, ce produit doit être fermement fixé au sol/mur conformément aux instructions d'installation.

De nombreuses blessures, causées en particulier aux enfants, peuvent être évitées en prenant de simples précautions telles que :

• Utilisez TOUJOURS des supports ou des méthodes d'installation recommandés par le fabricant du produit.

- <span id="page-25-0"></span>• Utilisez TOUJOURS des meubles qui peuvent supporter le produit en toute sécurité.
- • Assurez-vous TOUJOURS que le produit ne surplombe pas le bord du meuble le supportant.
- • Avertissez TOUJOURS les enfants sur les dangers en cas de montée sur le mobilier pour atteindre le produit ou ses boutons de commande.
- • Faites TOUJOURS passer les cordons et les câbles branchés à votre produit afin qu'ils ne vous fassent pas trébucher, qu'ils ne puissent pas être tirés ou saisis.
- Ne placez JAMAIS un produit dans un endroit instable.
- Ne placez JAMAIS le produit sur un meuble haut (par exemple un placard ou une bibliothèque) sans ancrer le meuble et le produit sur un support adapté.
- • Ne placez JAMAIS le produit sur une nappe ou un autre élément pouvant se situer entre le produit et le meuble le supportant.
- Ne placez JAMAIS d'articles susceptibles de tenter des enfants de monter, tels que des jouets et des télécommandes, au-dessus du produit ou du meuble sur lequel le produit est placé.
- • Si le produit existant est conservé et déplacé, les mêmes dispositions que ci-dessus doivent être appliquées.
- • Pour empêcher toute blessure ou dommage du produit causé par un basculement dû à un séisme ou d'autres chocs, installez le produit dans un lieu stable et prenez des dispositions pour empêcher toute chute.

## **Recommandations pour le confort de l'utilisateur**

Le moniteur adopte la technologie Flicker-Free qui supprime le scintillement du moniteur visible à l'œil nu et empêche les utilisateurs de souffrir de fatigue oculaire.

Voici quelques conseils pour une visualisation confortable de votre écran :

- • Prévoyez une distance minimale de 50 à 75 cm entre vos yeux et le moniteur.
- En règle générale, il est conseillé de positionner le moniteur de façon que le haut de l'écran soit au même niveau ou un petit peu au-dessous de la hauteur de vos yeux lorsque vous êtes assis.
- • Utilisez un éclairage approprié pour le type de travail que vous effectuez.
- • Prenez des pauses régulières et fréquentes (au moins 10 minutes) toutes les demiheures.
- • Regardez souvent hors de l'écran de votre ordinateur et concentrez-vous sur un objet distant pendant au moins 20 secondes pendant les pauses.
- • Des exercices des yeux permettent de réduire la fatigue oculaire. Répétez ces exercices fréquemment :

(1) Regardez de haut en bas (2) Roulez lentement vos yeux (3) Bougez vos yeux en diagonale.

Ce modèle a obtenu la certification d'absence de scintillement et faible lumière bleue de TÜV Rheinland.

Pour en savoir plus :

<https://www.gigabyte.com/tw/Support/FAQ/4310>

# <span id="page-26-0"></span>INFORMATIONS RÉGLEMENTAIRES

#### **United States of America, Federal Communications Commission Statement**

This equipment has been tested and found to comply with the limits for a Class B digital device, pursuant to Part 15 of the FCC Rules. These limits are designed to provide reasonable protection against harmful interference in a residential installation. This equipment generates, uses and can radiate radio frequency energy and, if not installed and used in accordance with manufacturer's instructions, may cause harmful interference to radio communications. However, there is no guarantee that interference will not occur in a particular installation. If this equipment does cause harmful interference to radio or television reception, which can be determined by turning the equipment off and on, the user is encouraged to try to correct the interference by one or more of the following measures:

- **•**  Reorient or relocate the receiving antenna.
- **Increase the separation between the equipment and receiver.**
- **•**  Connect the equipment to an outlet on a circuit different from that to which the receiver is connected.
- **•**  Consult the dealer or an experienced radio/TV technician for help.

#### **Canadian Department of Communications Statement**

This digital apparatus does not exceed the Class B limits for radio noise emissions from digital apparatus set out in the Radio Interference Regulations of the Canadian Department of Communications. This class B digital apparatus complies with Canadian ICES-003.

#### **Avis de conformité à la réglementation d'Industrie Canada**

Cet appareil numérique de la classe B est conforme à la norme NMB-003 du Canada.

#### **European Union (EU) CE Declaration of Conformity**

This device complies with the following directives: Electromagnetic Compatibility Directive 2014/30/EU, Low-voltage Directive 2014/35/EU, ErP Directive 2009/125/EC, RoHS directive (recast) 2011/65/EU & the Directive (EU) 2015/863 amendment of Annex II.

Compliance with these directives is assessed using applicable European Harmonised Standards.

#### **European Union (EU) RoHS (recast) Directive 2011/65/EU & the European Commission Delegated Directive (EU) 2015/863 Statement**

GIGABYTE products have not intended to add and safe from hazardous substances (Cd, Pb, Hg, Cr+6, PBDE, PBB, DEHP, BBP, DBP and DIBP). The parts and components have been carefully selected to meet RoHS requirement. Moreover, we at GIGABYTE are continuing our efforts to develop products that do not use internationally banned toxic chemicals.

## **European Union (EU) Community Waste Electrical & Electronic Equipment (WEEE) Directive Statement**

GIGABYTE will fulfill the national laws as interpreted from the 2012/19/EU WEEE (Waste Electrical and Electronic Equipment) (recast) directive. The WEEE Directive specifies the treatment, collection, recycling and disposal of electric and electronic devices and their components. Under the Directive, used equipment must be marked, collected separately, and disposed of properly.

#### **WEEE Symbol Statement**

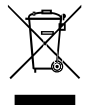

The symbol shown below is on the product or on its packaging, which indicates that this product must not be disposed of with other waste. Instead, the device should be taken to the waste collection centers for activation of the treatment, collection, recycling and disposal procedure.

For more information about where you can drop off your waste equipment for recycling, please contact your local government office, your household waste disposal service or where you purchased the product for details of environmentally safe recycling.

#### **End of Life Directives-Recycling**

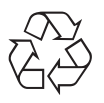

The symbol shown below is on the product or on its packaging, which indicates that this product must not be disposed of with other waste. Instead, the device should be taken to the waste collection centers for activation of the treatment, collection, recycling and disposal procedure.

## **CE Déclaration de Conformité**

Cet appareil est conforme aux Directives de l'UE suivantes: Directive Compatibilité Electromagnétique 2014/30/UE, Directive Basse Tension 2014/35/UE, Directive 2009/125/ CE en matière d'écoconception, la Directive RoHS II 2011/65/UE & Directive (UE) 2015/863 modifiant l'Annexe II.

La conformité à ces directives est évaluée sur la base des normes européennes harmonisées applicables.

#### **CE-Konformitätserklärung**

Dieses Produkte erfüllen folgenden EU-Richtlinien: EMV-Richtlinie 2014/30/EU, Niederspannungsrichtlinie 2014/30/EU, Ökodesign-Richtlinie 2009/125/EC, RoHS-Richtlinie 2011/65/EG erfüllt und die Richtlinie (EU) 2015/863 zur Änderung von Anhang II.

Die Konformität mit diesen Richtlinien wird anhand der anwendbaren harmonisierten Europäischen Normen bewertet.

## **CE Declaración de conformidad**

Este producto cumplen con las siguientes Directivas de la Unión Europea: Directiva EMC 2014/30/EU, Directiva de bajo voltaje 2014/35/EU, Directiva de Ecodiseño 2009/125/CE, Directiva RoHS 2011/65/EU y la Directiva (EU) 2015/863 por la que se modifica el Anexo II.

El cumplimiento de estas directivas se evalúa mediante las normas europeas armonizadas.

### **CE declaração de conformidade**

Este produto estão em conformidade com das seguintes Diretivas UE: Diretiva Baixa Tensão 2014/35/UE; Diretiva CEM 2014/30/UE; Diretiva Conceção Ecológica 2009/125/CE; Diretiva RSP 2011/65/CE e a Diretiva (UE) 2015/863 que altera o Anexo II.

A conformidade com estas diretivas é verificada utilizando as normas europeias harmonizadas.

### **CE Dichiarazione di conformità**

I prodotti sono conformi con una o più delle seguenti Direttive UE, come applicabile: Direttiva EMC 2014/30/UE, Direttiva sulla bassa tensione 2014/35/UE, Direttiva Ecodesign EMC 2009/125/CE, Direttiva RoHS 2011/65/UE e Direttiva (UE) 2015/863 recante modifica dell'Allegato II.

La conformità con tali direttive viene valutata utilizzando gli Standard europei armonizzati applicabili.

## **CE Deklaracja zgodności**

Urządzenie jest zgodne z następującymi dyrektywami: Dyrektywa kompatybilności elektromagnetycznej 2014/30/UE, Dyrektywa niskonapięciowej 2014/35/UE, Dyrektywa ErP 2009/125/WE, Dyrektywa RoHS 2011/65/UE i Dyrektywa (UE) 2015/863 zmieniająca Załącznik II. Zgodność z tymi dyrektywami oceniono za pomocą mających zastosowanie zharmonizowanych norm europejskich.

## **CE Prohlášení o shodě**

Toto zařízení splňuje požadavky Směrnice o Elektromagnetické kompatibilitě 2014/30/ EU, Směrnice o Nízkém napětí 2014/35/EU, Směrnice ErP 2009/125/ES, Směrnice RoHS 2011/65/EU a Směrnice (EU) 2015/863 kterou se mění Příloha II.

Shoda s těmito směrnicemi je posuzována v souladu s příslušnými evropskými harmonizačními standardy.

## **CE Megfelelőségi nyilatkozata**

A termék megfelelnek a következőrájuk vonatkozó egy vagy több Európai Uniós irányelvnek: EMC irányelv 2014/30/EU, Kisfeszültségű villamos berendezésekre vonatkozó irányelv2014/35/EU, Környezetbarát tervezésről szóló irányelv 2009/125/EZ, Direktivi RoHS irányelv 2011/65/EU és Direktivi (EU) 2015/863 o izmjeni Priloga II.

A fenti irányelveknek történőmegfelelés megállapítása a vonatkozó harmonizált európai szabványok segítségével történik.

## **CE Δήλωση συμμόρφωσης**

Είναι σε συμμόρφωση με τις διατάξεις των παρακάτω Οδηγιών της Ευρωπαϊκής Κοινότητας: Οδηγία 2014/30/ΕΕ σχετικά με την ηλεκτρομαγνητική συμβατότητα, Οδηγία χαμηλή τάση 2014/35/EU, Οδηγία 2009/125/ΕΚ σχετικά με τον οικολογικό σχεδιασμό, Οδηγία RoHS 2011/65/ΕΕ και Οδηγία (EE) 2015/863 για την τροποποίηση του παραρτήματος II.

Η συμμόρφωση με αυτές τις οδηγίες αξιολογείται χρησιμοποιώντας τα ισχύοντα εναρμονισμένα ευρωπαϊκά πρότυπα.

### **CE Declaraţie de conformitate**

Acest aparat este conform cu: Compatibilitatea electromagnetică Directiva 2014/30/ UE, Directiva privind echipamentele de joasă tensiune 2014/35/UE, Directiva privind proiectarea ecologică 2009/125/CE, Directiva RoHS 2011/65/UE & Directiva (UE) 2015/863 de modificare a Anexei II.

Conformitatea cu aceste directive este evaluatăutilizând Standardele europene armonizate aplicabile.

### **CE Overensstemmelseserklæring**

Denne enhed overholder stk.: elektromagnetisk kompatibilitet Direktivet 2014/30/EC, LVD Direktivet 2014/35/EC, miljøvenligt design Direktivet 2009/125/EF, RoHS Direktivet 2011/65/EU & Direktivet (UE ) 2015/863 om ændring af Bilag II.

Overholdelse af disse direktiver vurderes med gældende europæiske harmoniserede standarder.

## **CE Vyhlásenie o zhode**

Tento produkt spĺňajú najmenej jednu z nasledujúcich platných smerníc EÚ: Smernica 2014/30/ES pre elektromagnetickú kompatibilitu, Smernica 2014/35/ES o Nízkom Napätí (LVD), Smernica 2009/125/ES pre ekodizajn, Smernica RoHS 2011/65/EÚ & Smernica (EÚ) 2015/863 ktorou sa mení Príloha II.

Zhoda s týmito smernicami sa hodnotí použitím príslušných európskych harmonizovaných štandardov.

## **CE Vaatimustenmukaisuusvakuutus**

Tämä tuote on näiden EU-direktiivien mukainen: EMC Direktiivi 2014/30/EY, LVD Direktiivi 2014/35/EY, Ekologista suunnittelua koskeva Direktiivi 2009/125/EY, RoHS Direktiivi 2011/65/EU & Direktiivi (EU) 2015/863 Liitteen II muuttamisesta.

Yhdenmukaisuus näiden direktiivien kanssa on arvioitu käyttäen soveltuvia eurooppalaisia harmonisoituja standardeja.

## **CE Försäkran om överensstämmelse**

Denna produkt uppfyller följande direktiv: Direktivet om Eelektromagnetisk kompatibilitet 2014/30/EU, Lågspänningsdirektivet 2014/35/EU, Ekodesigndirektiv 2009/125/EG, Direktiv RoHS 2011/65/EU mid Direktiv (EU) 2015/863 om ändring av Bilaga II.

Överensstämmelse med dessa direktiv bedöms med hjälp av tillämpliga europeiska harmoniserade standarder.

## **CE Conformiteitsverklaring**

Dit product voldoet aan de volgende van toepassing zijnde EU-richtlijnen: EMC Richtlijn 2014/30/EG, Laagspanningsrichtlijn 2014/35/EU, Ecodesign-richtlijn 2009/125/EG, G RoHS Richtlijn 2011/65/EG & Richtlijn (EU) 2015/863 tot wijziging van Bijlage II.

Het voldoen aan deze richtlijnen is beoordeeld met de van toepassing zijnde Europese geharmoniseerde normen.

#### **CE Vyhlásenie o zhode**

Toto zariadenie vyhovuje nasledujúcim smerniciam: Smernica elektromagnetickej kompatibility 2014/30/EÚ, Smernica o nízkom napätí 2014/35/EÚ, Smernica o výrobkoch týkajúcich sa energie 2009/125/ES, Smernica RoHS 2011/65/EÚ & Smernica (EÚ) 2015/863 ktorou sa mení príloha II.

Zhoda s týmito smernicami sa hodnotí použitím príslušných európskych harmonizovaných štandardov.

#### **India RoHS**

This product complies with the "India E-waste (Management and Handling) Rule 2011" and prohibits use of lead, mercury, hexavalent chromium, polybrominated biphenyls or polybrominated diphenyl ethers in concentrations exceeding 0.1 weight % and 0.01 weight % for cadmium, except for the exemptions set in Schedule 2 of the Rule.

#### **Japan Class 1 Equipment Statement 安全にご使用いただくために**

接地接続は必ず電源プラグを電源につなぐ前に行って下さい。 また、接地接続を外す場合は、必ず電源プラグを電源から切り離してから行って下さい。

- 製品には、同梱された電源コードセットを使用すること
- 同梱された電源コードセットは、他の製品に使用しないこと

#### **Japan VCCI Class B Statement**

## **クラスB VCCI 基準について**

この装置は、クラス B 情報技術装置です。この装置は、家庭環境で使用することを 目的としていますが、この装置がラジオやテレビジョン受信機に近接して使用され ると、受信障害を引き起こすことがあります。 取扱説明書に従って正しい取り扱いをして下さい。

VCCI-B

#### **China RoHS Compliance Statement**

#### **中国《废弃电器电子产品回收处理管理条例》提示性说明**

为了更好地关爱及保护地球,当用户不再需要此产品或产品寿命终止时,请遵守国家废弃电 器电子产品回收处理相关法律法规,将其交给当地具有国家认可的回收处理资质的厂商进 行回收处理。

#### **环保使用期限**

#### **Environment-friendly use period**

此标识指期限(十年),电子电气产品中含有的有害物质不会发生外泄或突 变、电子电气产品用户正常使用该电子电气产品不会对环境造成严重污染或 对其人身、财产造成严重损害的期限。

#### **产品中有害物质的名称及含量:**

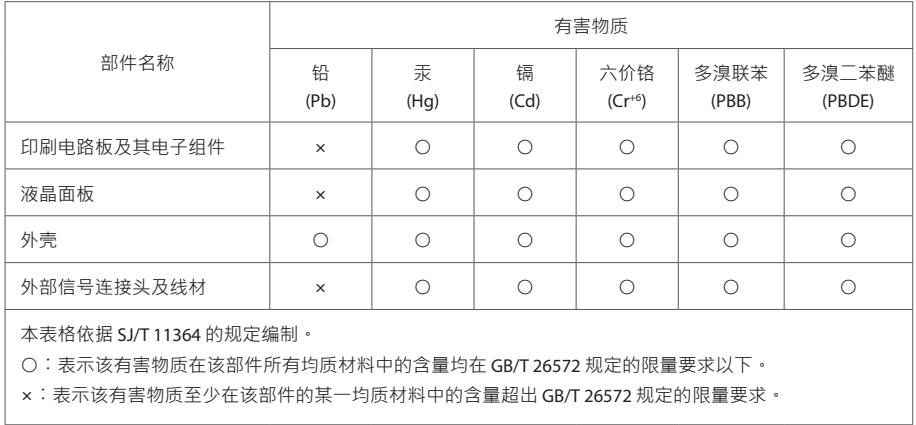